# **CSS** Text-Formatting

The **standard way** to use CSS styles is by defining them in a separate style sheet and then **linking to that style sheet in the head of each HTML page**.

This is called an <u>external stylesheet</u>

Why do we normally use external style sheets?

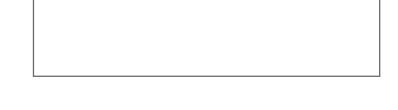

**But** you may see two other methods/places of defining styles. (These methods are only used in certian specific situations)

Inline styles:

```
<body>
     This is a paragraph of text.
</body>
```

Styles at the head of the document:

# CSS Syntax:

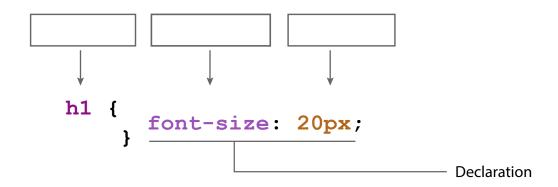

## There are three kinds of selectors:

|           | <u>Example</u> |                                          |
|-----------|----------------|------------------------------------------|
| Elements: |                |                                          |
| Classes:  |                | We'll come back later to these two later |
| IDs:      |                | we il come back later to these two later |

Note: IDs and classes cannot start with a number

# **Text Styling**

# **Text Alignment**

The text-align property is used to set the horizontal alignment of a text. Text can be aligned to the center, left, right, or justified.

Designers often avoid justify because it can be unreliable in the browser.

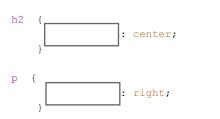

#### **Text Decoration**

The text-decoration property is mostly used to remove underlines from links for design purposes.

Typical values are: underline, overline, line-through, and none

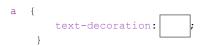

You'll use this one the most as it removes the default underline of links.

#### **Text Transform**

Allows you to easily change the capitalization. Available values: uppercase, lowercase, and capitalize

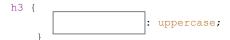

## **Text Shadow**

Adds a dropshadow to the text.

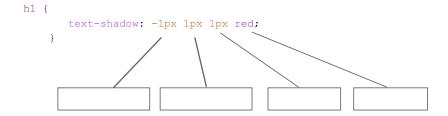

#### Font (Font Family)

Start with the font you want, then your second choice, then end with the generic family. Typical generic family names are: serif, sans-serif, cursive, and monospace.

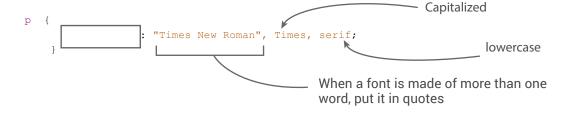

\* BEWARE: The font stacks that pop up in Dreamweaver are NOT web-safe stacks, but instead are Adobe-licensed fonts. Refer to your list of web-safe fonts.

## Font Style

The font-style property is mostly used to specify italic text.

This property has three values:

```
normal - The text is shown normally italic - The text is shown in italics oblique - The text is "leaning" (oblique is very similar to italic, but less supported)
```

```
p { : italic;
```

# Font Weight

The font-weight property sets how thick or thin characters in text should be displayed.

#### **Property Values**

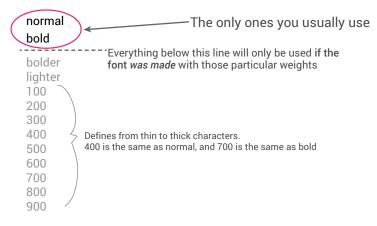

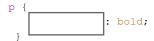

#### Font Size

The font-size value can be an absolute or relative size. Its values can be set in px, em, %, or keywords like large.

keyords aren't usually used beacuse they are less consistent across browsers

If you do not specify a font size, the default size for normal text, like paragraphs, is 16px (16px=1em).

We'll stick with px for now since it's less confusing.

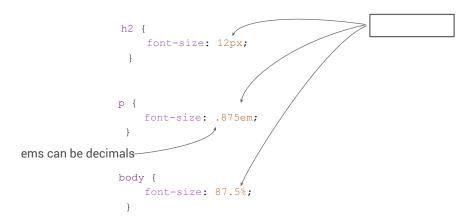

## Line Height (Leading)

What we call leading in print design, we call line-height in web design. Line-height controls the vertical spacing above and below the line of text. The line-height value can also be an absolute or relative size. Its values can be set in px, em, %, or keywords like normal for the default.

Line height is particularly helpful with links, as it vertically centers the text, which creates the height of the clickable area.

```
h2 {
: 24px;
```

# **Letter Spacing**

The letter-spacing property increases or decreases the space between characters in a text. Its values can be set in px or em, AND its value can be negative (-2px). The em value can be a decimal (.05em), (but pixels have to be whole numbers).

```
h1 { : -2px; } a { : .5em;
```

# Color is usually specified in 3 different ways:

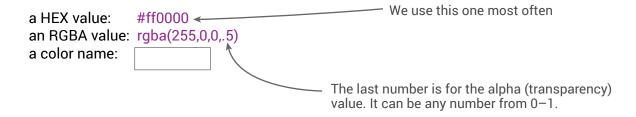

# (Text) Color

To change the text color, use the color property

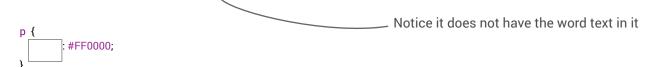

Background Color Sets the color behind the text or other content

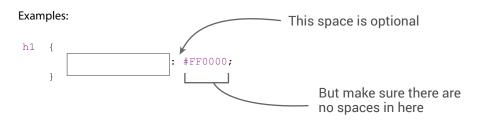

# Box Model (basics)

The CSS box model is essentially a box that wraps around HTML elements. It consists of: margins, borders, padding, and the actual content.

# As seen in Dreamweaver (Design View):

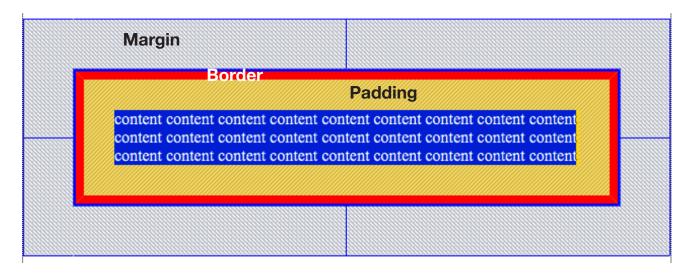

## Margin

Margin creates space OUTSIDE of an element to separate it from other elements

Many elements have default margins assigned to them.

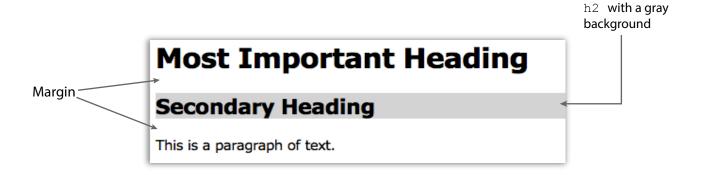

By using an element inspector, we can see the space comes from a margin on the top and bottom

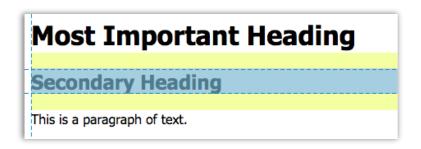

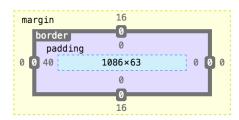

We can manually remove or override this default margin in the CSS

```
h2 {
    margin: 0px;
}
```

To set the margin on ALL sides:

```
n1 {
    margin: 5px;
```

To set the margin on individual sides:

```
margin-top: 5px;
margin-right: 10px;
margin-bottom: 7px;
margin-left: 0px;
}
```

## **Padding**

Padding creates space INSIDE of an element to give its contents more room

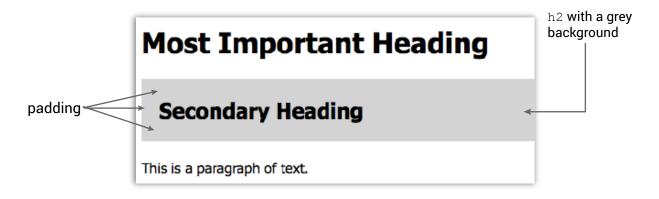

A dead give away that the space comes from padding is:

Some elements (like ul) have default padding assigned to them.

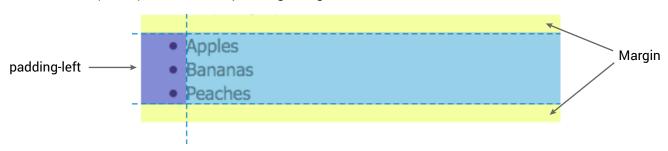

We can manually remove or override padding as well

```
h2 {
    padding: 0px;
}
```

To set the padding on ALL sides:

```
h1 {
    padding: 5px;
```

To set the padding on individual sides:

```
h1 {
    padding-top: 5px;
    padding-right: 10px;
    padding-bottom: 7px;
    padding-left: 0px;
}
```

#### Border

Border creates a line on one or more sides around an object. It shows up outside of the padding, but inside of the margin.

Available properties: border-width, border-style, and border-color

#### Example:

```
border-width: 5px;
border-style: solid;
border-color: red;
}
Important: You MUST include _____, or it will not work.
```

#### The shorthand:

```
p {
    border: 5px solid red;
```

#### The standard order of the values is:

- border-width
- · border-style
- border-color

#### Available Border Style Values:

| none: Defines no border                                                                          |   |                               |
|--------------------------------------------------------------------------------------------------|---|-------------------------------|
| dotted: Defines a dotted border                                                                  |   |                               |
| dashed: Defines a dashed border                                                                  |   |                               |
| solid: Defines a solid border                                                                    |   |                               |
| double: Defines two borders. The width of the two borders are the same as the border-width value |   |                               |
| groove: Defines a 3D grooved border. The effect depends on the border-color value                |   |                               |
| ridge: Defines a 3D ridged border. The effect depends on the border-color value                  | 4 | But if you use will look boxy |
| inset: Defines a 3D inset border. The effect depends on the border-color value                   | ) |                               |
| outset: Defines a 3D outset border. The effect depends on the border-color value                 |   |                               |

But if you use these, your design will look boxy and outdated

You can also create a border for just one side:

```
p {
    border-bottom: 2px dotted #8877AA;
}
```